## **Flash Plugin for Firefox on FreeBSD**

Written by Greg King Sunday, 05 September 2010 00:00

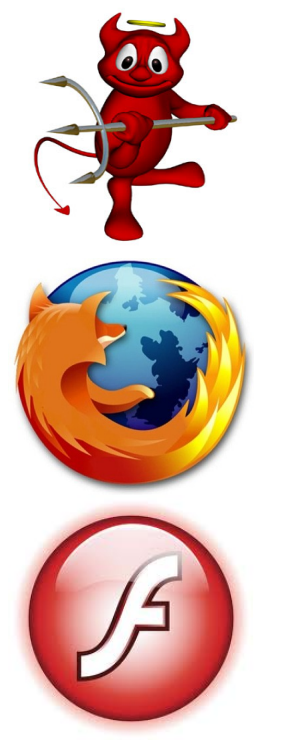

**The Adobe Flash plugin for Firefox allows us to view feature rich, interactive websites. While this process is not nearly as intensive as installing Java was, we will need to compile and install Linux Binary support.**

 **First, let's install the linux binary support and configure it to load at boot time.**

**# cd /usr/ports/emulators/linux\_base-f10**

**# make install clean**

*If you get an error saying : linux\_base-f10-10\_2 linuxulator is not (kld)loaded. then you did not load the linux compatibility when installing the FreeBSD system... follow these steps and then try the above again. If you didn't get that error, skip down to "Load Linux Emulator at Boot Time".*

 **# cd /usr/src/sys/modules/linux # make # make install # make clean**

#### **Flash Plugin for Firefox on FreeBSD**

Written by Greg King Sunday, 05 September 2010 00:00

## **# echo 'linux\_enable="YES"' >> /etc/rc.conf # kldload linux**

**Load Linux Emulator at Boot Time**

## **# nano /etc/fstab**

# **paste the following line into the file and save it.** *Ensure the line does not break to the next line or you will have problems booting!*

linproc /usr/compat/linux/proc linprocfs rw 0 0

**Now, we will mount linproc and start the emulator**

 **# mount linproc # /etc/rc.d/abi start # /etc/rc.d/sysctl restart Now we need to install the linux wrapper for our plugin.**

**# cd /usr/ports/www/nspluginwrapper # make install clean**

**Now we have to compile our plugin.**

**# cd /usr/ports/www/linux-f10-flashplugin10 # make install clean**

**next we set up a symbolic link to the plugin**

#### **Flash Plugin for Firefox on FreeBSD**

Written by Greg King Sunday, 05 September 2010 00:00

**# ln -s /usr/local/lib/npapi/linux-f10-flashplugin/libflashplayer.so /usr/local/lib/browser\_plugins/**

**and finally, we install the plugin for our user (***Note: This has to be done for each desktop user wanting FLASH support on their browser!* **)**

**The easiest way to do this is to first find where the .so file was installed.**

**# find / -name libflashplayer.so**

Look for a line that does NOT show SYMLINK in the path.<sup>[]</sup> In my case, it is /usr/local/lib/np *api/linux-f10-flashplugin/libflashplayer.so*

**Now change to your user, and add the plugin above to your user's profile by doing the following (change the path in the nspluginwrapper command to match yours).**

**# su - <user>**

**% nspluginwrapper -v -i /usr/local/lib/npapi/linux-f10-flashplugin/libflashplayer.so**

**Restart Firefox and go to about:plugins and verify the SHOCKWAVE FLASHPLAYER plugin is installed.**

**To test it, go to http://puzzles.usatoday.com/?POE=UCNCW and verify the crossword puzzle loads.**